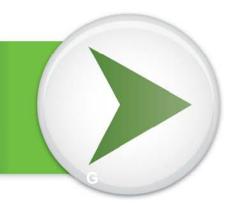

## Your guide to Fidelity NetBenefits<sup>®</sup>

Please register on netbenefits.com to access your paystub (instructions are below) If you have any questions regarding how to register please contact Denise Berry at 451-7241 or via e-mail at dberry@premiermedicalhv.com.

## Á

Á

## To access NetBenefits®:

- Enter **www.netbenefits.fidelity.com** into your Web browser.
- Enter your username and password.
- Click Log In.

*Note*: If this is your first time visiting the site, click the **Register Now** link to begin the quick set-up process.

| Fidelity<br>NetBenefits <sup>®</sup>                                           |             |                           |                                                                              |
|--------------------------------------------------------------------------------|-------------|---------------------------|------------------------------------------------------------------------------|
| Log In 🔒                                                                       |             | New User?<br>Register Now |                                                                              |
| If you have an account on Fidelity.com, use the same<br>username and password. |             |                           | Need Help Logging In?                                                        |
| Username                                                                       |             | Ø                         | Having trouble with your username or password?<br>Frequently Asked Questions |
| Password                                                                       | Remember Me |                           | Security Notice                                                              |
| Fassword                                                                       | Log In      | 0                         |                                                                              |

For additional questions, please call BP Retirement Services at Fidelity at 1-877-272-3334. Representatives are available from 7:30 a.m.–11:00 p.m. Central time Monday through Friday, excluding market holidays.

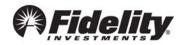